## Ցուցումներ eschool.am կայքից օգտվողների համար

1. Ինտերնետային հասցեի տողում գրվում է eschool.am: Բացվում է Նկ. 1-ում պատկերված էջը:

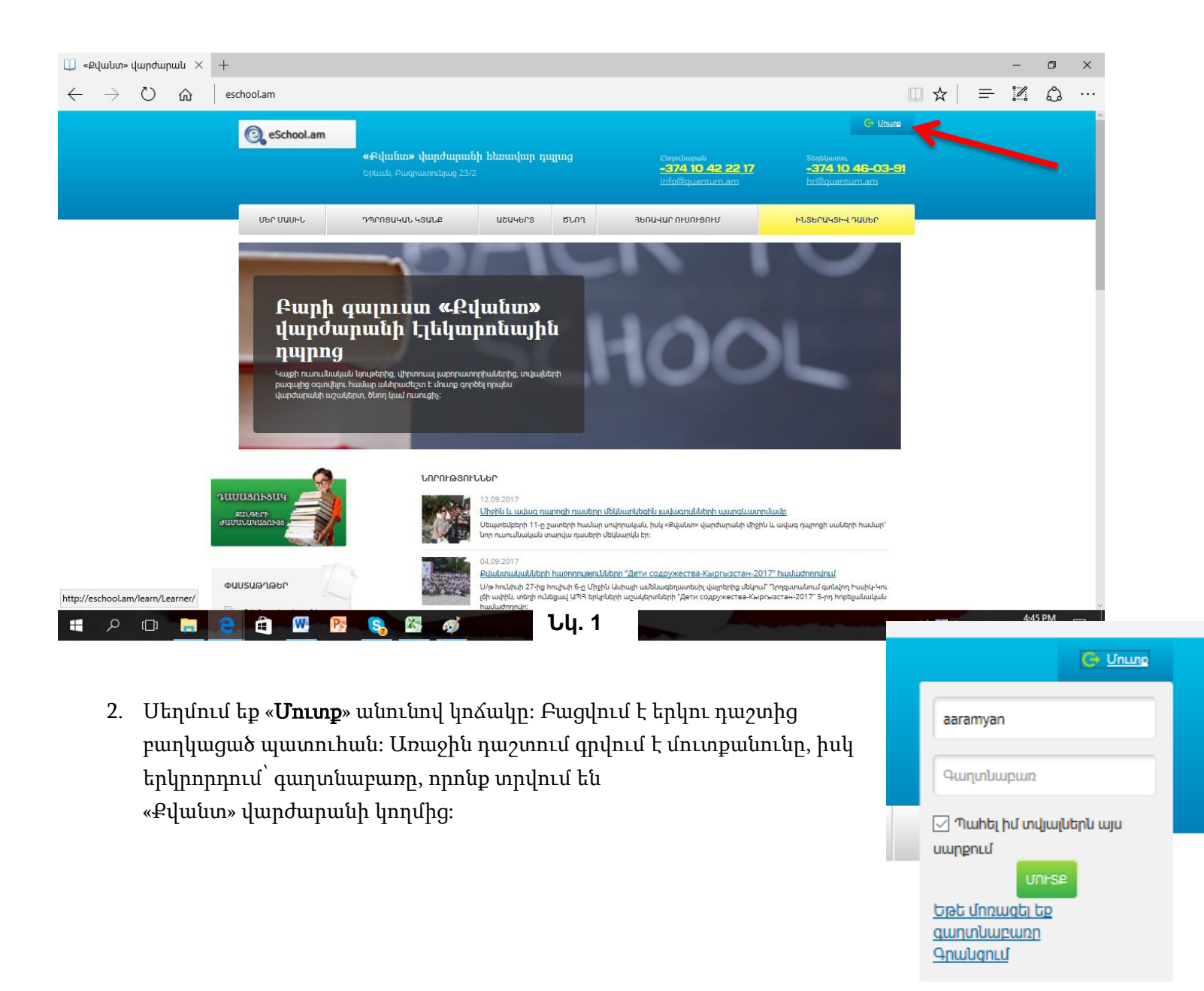

Եթե օգտվողը Արամ Արամյան անուն ազգանունով աշակերտն է, ապա բացվում է նրա էջը:

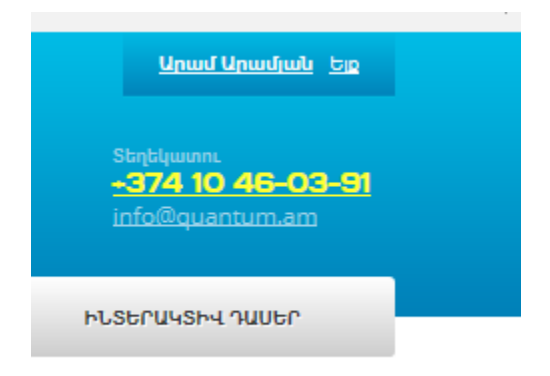

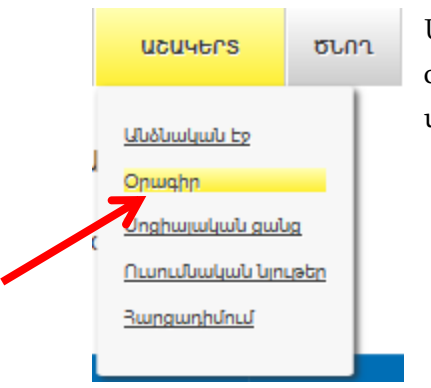

Այդ էջում սեղմելով «Օրագիր» գրառման վրա, բացվում է աշակերտի օրագիրը, որտեղ նշված են օրերը, դասաժամերը, գնահատականներն ու տնային հանձնարարությունները:

Սեղմելով ցանկացած առարկայի վրա, կարող եք տեսնել, թե ինչ տնային հանձնարարություն ունի աշակերտն այդ առարկայից:

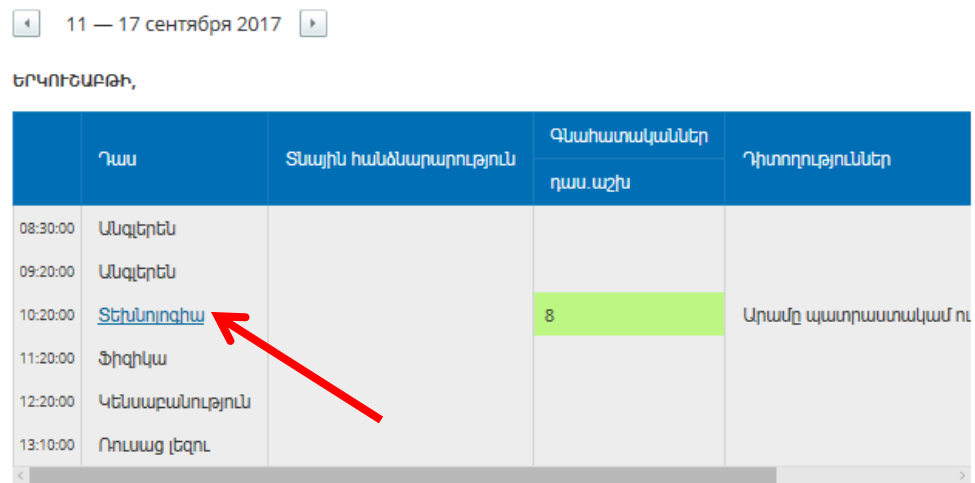

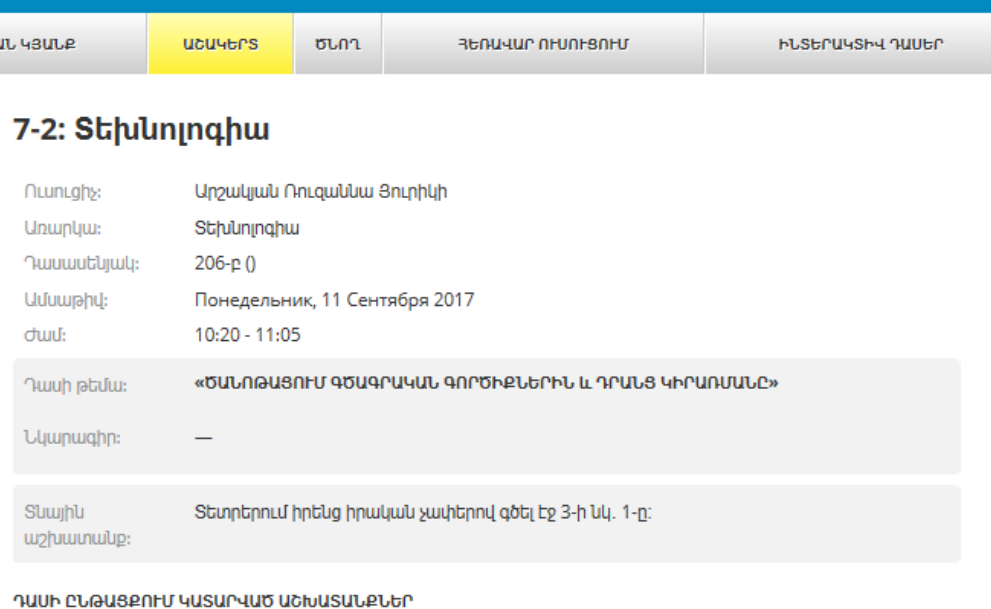

.<br>hwu.wzhi Դասարանական աշխ.

**AUUUUUSSUU** 

41

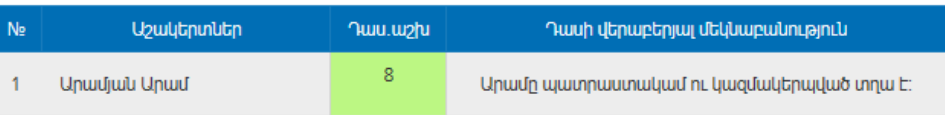